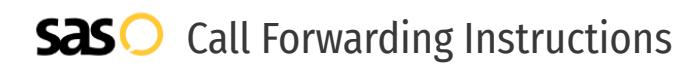

# LOGIX **Call Forwarding.** Everything You **Need to Know.**

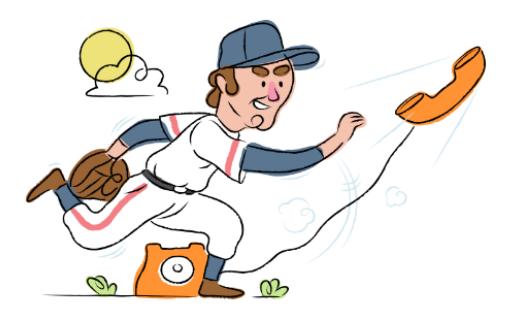

# **How do I turn on call forwarding on a LOGIX Communications phone?**

How To Activate Immediate Call Forwarding:

- 1. Dial \*72
- 2. Type the 10-digit phone number you want to forward to
- 3. Press Send
- 4. Wait for confirmation beeps

#### How To Enable Call Forwarding via the LOGIX Website:

- 1. Log into your LOGIX customer portal.
- 2. Enter User ID and Password and click Sign In.
- 3. Click the toggle next to the appropriate forwarding option(s) to turn ON or Off.
- 4. Enter the 10-digit number or extension (no spaces or special characters) in the adjacent Forward To: field for the option(s) selected.
- 5. Forward After x Rings: Use the drop-down menu to select the number of rings before a call is forwarded.
- 6. Click the Save button.

### How to enable Selective Call Forwarding:

- 1. Dial \*63
- 2. Listen to the prompts to add numbers or turn them off.

## **How do I turn off call forwarding on a LOGIX Communications phone?**

#### How To Deactivate:

- 1. Dial \*73
- 2. Press Send
- 3. Wait for confirmation beeps

## **1. Get started**

Start by forwarding your calls to SAS.

### **2. Check it**

Call your business from another phone to ensure you're forwarded.

#### **3. Have issues**

Call your forward number directly to check if the line is working, and try to forward your calls again.

#### **4. We're here**

Call 866-688-8912 or visit [www.specialtyansweringservice.net](http://www.specialtyansweringservice.net)

Call forwarding is how you get your businesses telephone calls to SAS

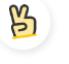

### **Easy**

**Hello**

No installation necessary - call forwarding is probably already active on your line

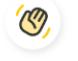

### **Goodbye**

Cancel call forwarding when you're ready to answer your own calls again

# LOGIX Communications **Call Forwarding FAQs.**

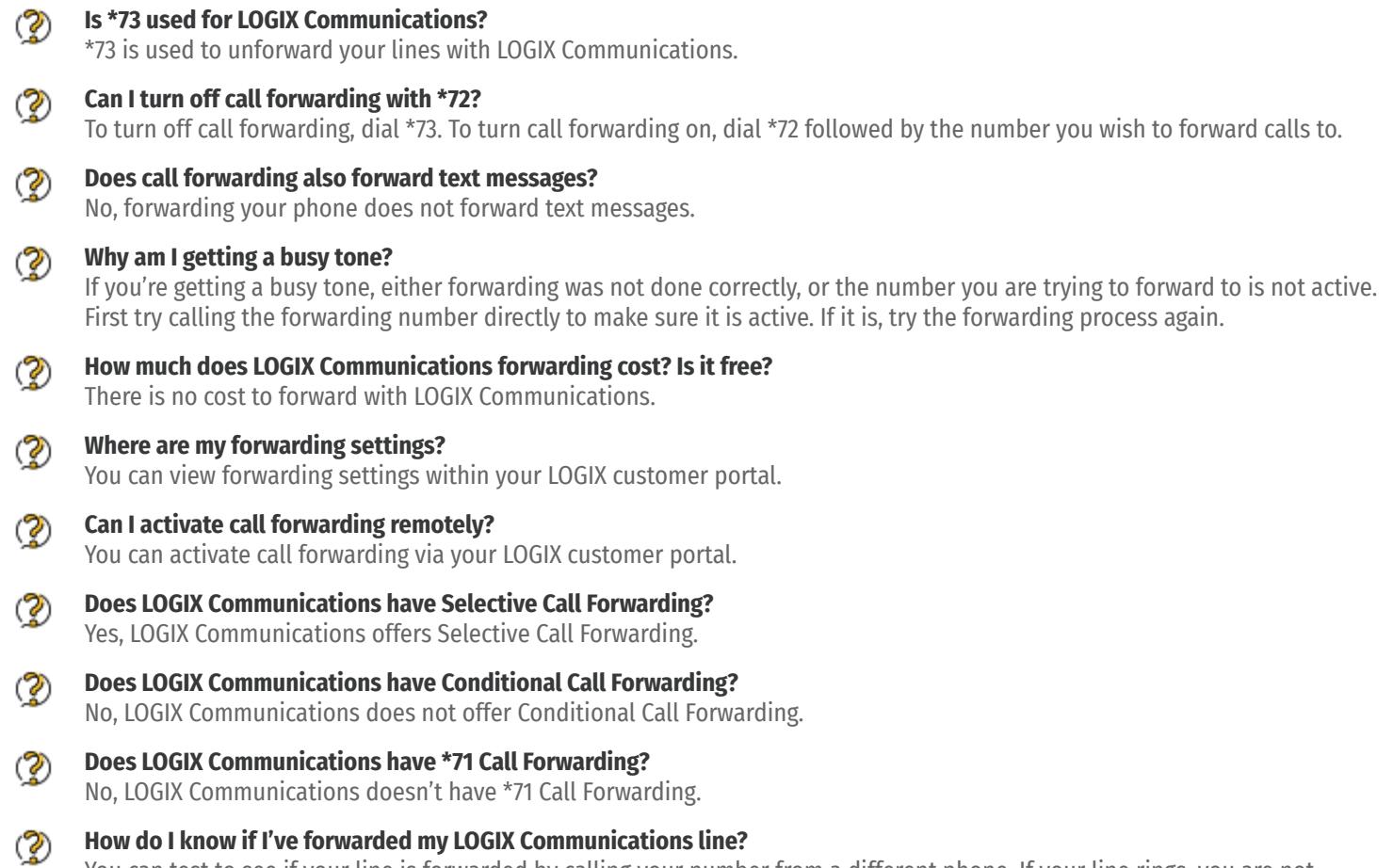

You can test to see if your line is forwarded by calling your number from a different phone. If your line rings, you are not forwarded.

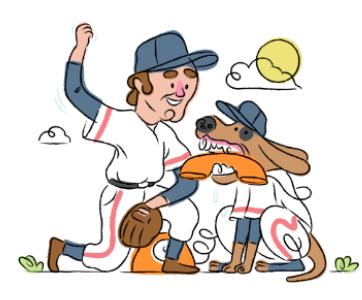